## NÁVOD

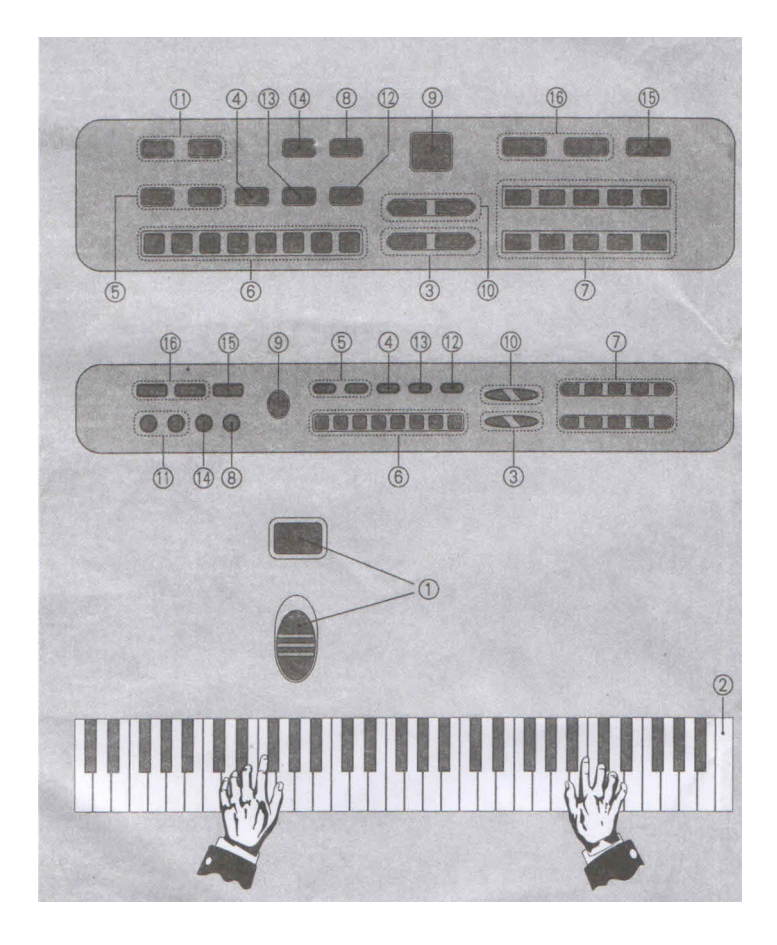

- 1. Zapnutí
- 2. Klávesnice
- 3. Hlasitost
- 4. Tone/ Bicí
- 5. Tone/ A B
- 6. Tóny bicí
- 7. Rytmy
- 8. Přechody
- 9. Stop
- 10. Tempo
- 11. Akord
- 12. Zvukové efekty
- 13. Nahrávání
- 14. Demo
- 15. USB Pauza/Play
- 16. USB Výběr písně/ USB hlasitost

- 1. Zapnutí přepněte do pozice ON pro zapnutí, do OFF pro vypnutí (obr. 1)
- 2. Hlasitost použijte pro vyšší či nižší hlasitost (obr. 3)
- 3. Tóny stiskněte Tone/Drum pro režim Bicích (obr. 4), stiskněte A-B pro výběr výšky tónu (obr. 5), stiskni Tone Group pro výběr tónu (obr. 6)
- 4. Rytmus stiskněte Rhythm pro výběr rytmu (obr. 7), stiskněte Fill-in pro výběr přechodu mezi rytmy (obr. 8), stiskněte Stop pro ukončení výběru (obr. 9)
- 5. Tempo stiskniěteTempo + pro zrychlení nebo zpomalení tempa (obr. 10)
- 6. Chord pro výběr požadovaného rytmu stiskněte Rhythm (obr. 7), pro režim akordů stiskněte Single nebo Finger (obr. 11), odlišnou hudbu přehrávejte stiskem levého tlačítka Chord nebo stiskem na klávesnici (obr. 2)
- 7. Bicí pro mód bicích stiskněte Drum tlačítka (obr. 6)
- 8. Zvukové efekty stiskněte Sound effect pro výběr zvukových efektů (obr. 12)
- 9. Nahrávání stiskněte Record pro nahrávání a začněte hrát (obr. 13), stiskněte Play pro přehrání nahrané melodie (obr. 12), stiskněte Stop pro odchod z nahrávacího módu.
- 10. Demo stiskněte Demo pro spuštění demo melodie, stiskněte Stop pro zastavení demo melodie (obr. 14)
- 11. MP3 vložte flash disk do USB otvoru na zadní části kláves, stiskněte Play nebo Pause pro spuštění nebo vypnutí hudby (obr. 15), stiskněte USB Volume krátce pro výběr předchozí nebo následující písně (obr. 16), stiskněte na 3 sekundy USB Volume k zesílení nebo ztišení hudby (obr. 16)